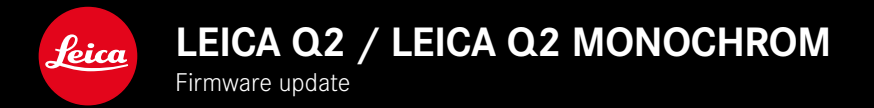

# **FIRMWARE 5.0**

# **PHOTO**

## **IMPROVEMENT**

- Flash photography with Profoto devices was improved
- The focus/exposure setting will remain stored for the focus/exposure lock via the Zoom/Lock button (AF-L, AF-L + AE-L, AE-L) until the button is pressed again

# **PHOTO/VIDEO**

# **NEW**

- Firmware version numbers Q2 and Q2 Monochrom were aligned
- AF metering method Eye/Face allows the selection of an eye for primary focus

# **EXTENDED FUNCTIONALITY**

- Optional direct access is now available to toggle between photo and video mode
- AF mode (AFs/AFc) for photo and video mode can now be set separately and permanently

# **ERROR CORRECTION**

• Various errors in the firmware were fixed

# **FIRMWARE UPDATES**

Leica is continuously working on the further improvement and optimization of your camera. Since many camera functions are entirely controlled by software, some of these improvements and additions to the functional scope can be installed in retrospect. Leica offers firmware updates at irregular intervals, which you can download from our website.

Leica will notify you of any new updates, once you have registered your camera.

There are two options for installing firmware updates.

- conveniently via the Leica FOTOS app
- directly via the camera menu

**Finding the currently installed firmware version**

- $\triangleright$  Select Camera Information in the main menu
	- The current firmware versions are displayed.

More information about registering, firmware updates and how to download them to your camera, as well as any amendments and additions to this manual can be found in the customer area of our website at:

#### https://club.leica-camera.com

# **EXECUTING A FIRMWARE UPDATE**

Any interruption of a running firmware update may cause serious and irreparable damage to your equipment!

You will therefore have to take particular note of the following, when carrying out a firmware update:

- Do not switch off the camera!
- Do not remove the memory card!
- Do not remove the rechargeable battery!
- Do not detach the lens!

#### Notes

- A warning message will appear if the battery is insufficiently charged. Recharge the battery and then repeat the process described above.
- You will find additional device and country-specific registration marks and numbers in the Camera Information submenu.

#### **EN**

## **PREPARATION**

- ▸ Fully charge and insert the rechargeable battery
- ▸ Any stored firmware files on the memory card must be removed
	- We recommend saving any images on the memory card and reformatting it before the update.

(Caution: Loss of data! All data stored on the memory card will be lost during formatting.)

- ▸ Download the latest firmware version
- ▸ Save the download to the memory card
	- The firmware file must be stored in the main directory of the memory card (not in a sub-directory).
- ▸ Insert the memory card into the camera
- ► Switch the camera on

# **UPDATING THE CAMERA FIRMWARE**

- ▸ Preparation
- $\triangleright$  Select Camera Information in the main menu
- ▸ Select Firmware
- ▶ Select Start Update
	- A prompt with information about the camera is displayed.
- ▶ Check the version information
- ▸ Select Yes
	- The prompt Save profiles on SD Card? appears.
- ▸ Select Yes
	- The update will start automatically.
	- The lower status LED will flash during this process.
	- Once the process has completed successfully, a relevant onscreen message and prompt to restart the device will appear on screen.
- $\triangleright$  Switch the camera off and on again

#### Note

• Date & time, as well as the preferred language will have to be set up again after the restart. Relevant prompts will appear on screen.

# **EYE DETECTION**

- $\triangleright$  Select Focusing in the main menu
- ▸ Select AF Mode
- ▸ Select Eye/Face

### **FACE DETECTION**

With this metering method, the Leica Q2 / Leica Q2 Monochrom detects faces in the frame automatically. The focus is set automatically on the faces closest to the camera. Should the head turn, then the camera will switch to field metering. Use the directional pad to select from the detected eyes and/or faces. Field metering is used if no faces are detected.

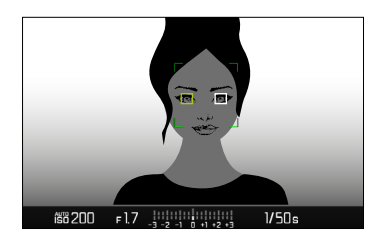

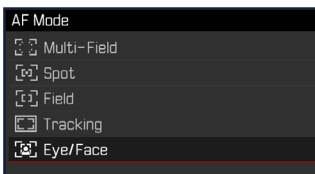

# **OPTIONAL SEPARATE SETTING FOR AF MODE (PHOTO/VIDEO)**

AF mode can now be set individually for both operating modes (photo or video). This setting is easily accessible via the status screen.

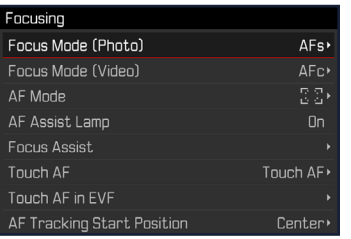

- ▶ Select Focusing in the main menu
- ▶ Select Focus Mode (Photo) Focus Mode (Video)
- $\blacktriangleright$  Select the desired setting